**intal** 

# **Installing Intel® Server Manager 8.10 Software on Red Hat\* Enterprise Linux 3.0**

*White Paper* 

**Revision 2.0**

**November, 2004**

**Enterprise Platforms and Services Marketing**

## *Revision History*

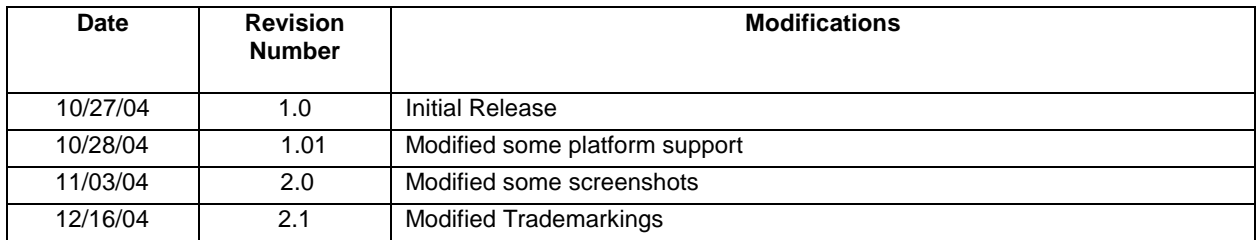

### *Disclaimers*

Information in this document is provided in connection with Intel® products. No license, express or implied, by estoppel or otherwise, to any intellectual property rights is granted by this document. Except as provided in Intel's Terms and Conditions of Sale for such products, Intel assumes no liability whatsoever, and Intel disclaims any express or implied warranty, relating to sale and/or use of Intel products including liability or warranties relating to fitness for a particular purpose, merchantability, or infringement of any patent, copyright or other intellectual property right. Intel products are not intended for use in medical, life saving, or life sustaining applications. Intel may make changes to specifications and product descriptions at any time, without notice.

Designers must not rely on the absence or characteristics of any features or instructions marked "reserved" or "undefined." Intel reserves these for future definition and shall have no responsibility whatsoever for conflicts or incompatibilities arising from future changes to them.

This document contains information on products in the design phase of development. Do not finalize a design with this information. Revised information will be published when the product is available. Verify with your local sales office that you have the latest datasheet before finalizing a design.

The *Intel® Server Manager 8.10 Software* may contain design defects or errors known as errata which may cause the product to deviate from published specifications. Current characterized errata are available on request.

This document and the software described in it are furnished under license and may only be used or copied in accordance with the terms of the license. The information in this manual is furnished for informational use only, is subject to change without notice, and should not be construed as a commitment by Intel Corporation. Intel Corporation assumes no responsibility or liability for any errors or inaccuracies that may appear in this document or any software that may be provided in association with this document.

Except as permitted by such license, no part of this document may be reproduced, stored in a retrieval system, or transmitted in any form or by any means without the express written consent of Intel Corporation.

Intel, Pentium, Itanium, and Xeon are trademarks or registered trademarks of Intel Corporation.

\*Other brands and names may be claimed as the property of others.

Copyright © Intel Corporation 2004.

**<This page intentionally left blank>**

**Table of Contents Installing Intel® Server Manager 8.10 Software on Red Hat\* Enterprise Linux 3.0** 

## **Table of Contents**

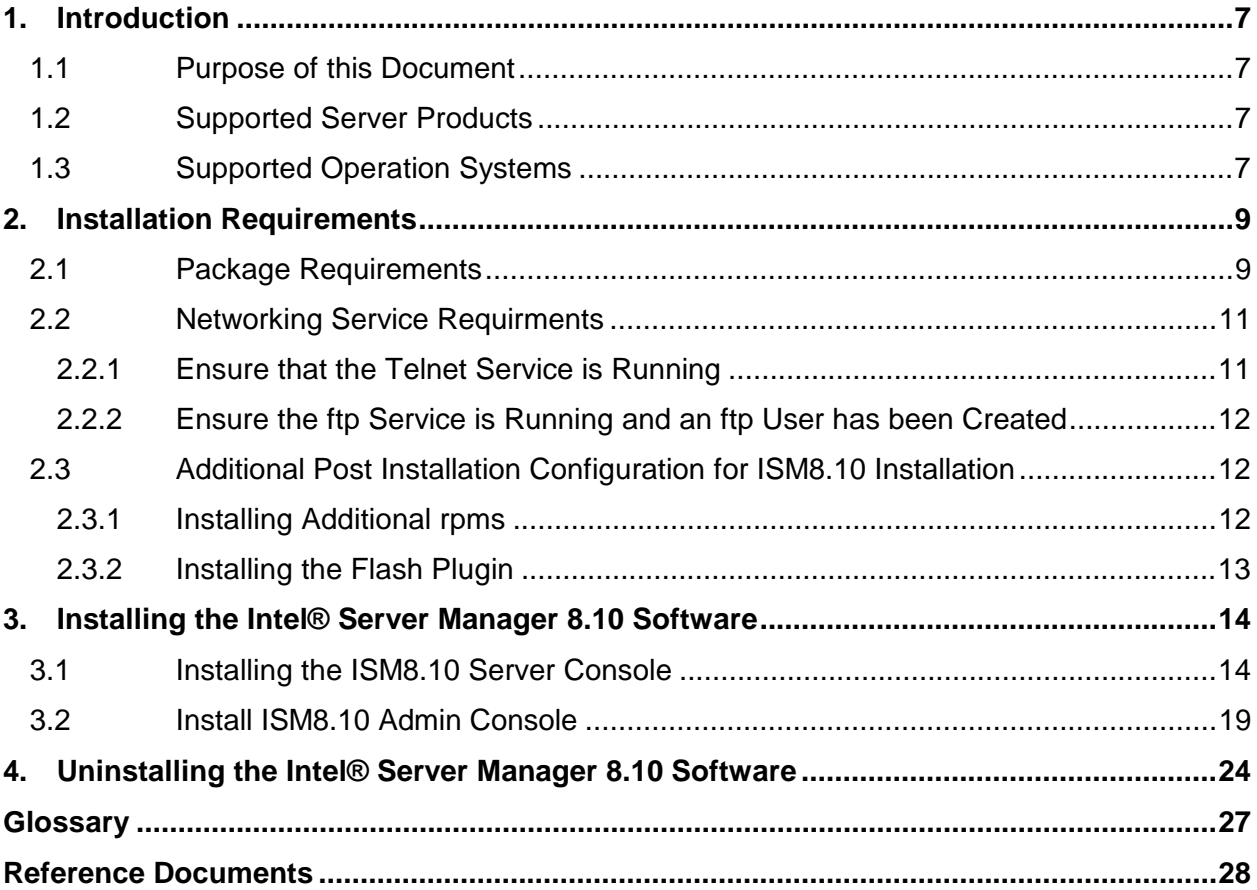

**Installing Intel® Server Manager 8.10 Software on Red Hat\* Enterprise Linux 3.0 Table of Contents** 

**<This page intentionally left blank>**

## **1. Introduction**

#### **1.1 Purpose of this Document**

This document describes the requirements for installing Intel® Server Manager 8.10 (ISM8.10) Software on a Redhat Enterprise Linux\* 3.0 System. With this document, OEMs and Resellers can easily instruct their end users how to integrate ISM8.10 Software into their Redhat\* Enterprise Linux 3.0 System.

#### **1.2 Supported Server Products**

The following Intel® server boards and systems support ISM8.10 Software and Redhat Enterprise Linux 3.0.

- Intel<sup>®</sup> Server Board SE7520AF2
- Intel<sup>®</sup> Server Board SE7520JR2
- Intel<sup>®</sup> Server Board SE7520BD2
- Intel<sup>®</sup> Server Board SE7320SP2
- Intel<sup>®</sup> Server Board SE7525GP2

#### **1.3 Supported Operation Systems**

The supported operating systems covered in this document are Redhat\* Enterprise Linux 3.0, versions AS, WS, and ES.

**Installing Intel® Server Manager 8.10 Software on Red Hat\* Enterprise Linux 3.0 Requirements** 

## **2. Installation Requirements**

#### **2.1 Package Requirements**

The following packages are required prior to the installation of the ISM 8.10 Software.

Server Console Installation:

- 1. Development Tools
- 2. Kernel Development
- 3. Legacy Software Tools
- 4. System Tools

**Note:** you must manually add the 'sysstat' and 'net-snmp-utils' rpms. Click details, and place a check in the checkbox next to the sysstat and net-snmp-utils versions included.

Remote installation:

- 1. FTP server (Not available on Advanced Workstation CD. Must be installed from another source.)
- 2. Legacy Network Server

**Note:** Check the box. Then click details. Check the 'telnet' option (Telnet is required for remote install).

Admin Console Installation:

- 1. MySQl Database
- 2. Development Tools
- 3. Kernel Development
- 4. Legacy Software Tools
- 5. System Tools

**Note:** You must manually add the 'sysstat' and the 'net-snmp-utils' rpms. Click details, and place a check in the checkbox next to the sysstat and net-snmp-utils versions included.

6. MySQL-3.23.58-1.i386.rpm (This is needed only for admin console installation. You should download it from http://downloads.mysql.com/archives/mysql-3.23/MySQL-3.23.58- 1.i386.rpm or a convenient local file server on the network.)

You can install these packages anytime before you start ISM8.10 installation.

Bellow is a sample for you to install these packages during Redhat Linux installation.

**Note**: Do not remove any packages already selected during your Linux installation.

When the Redhat Linux installation goes to package selection stage, follow the steps below:

- 1. Select the option "Customize the set of packages to be installed," and click "Next."
- 2. Add the following additional packages to the installation list. (Do not remove any packages already selected.)
- a. FTP server (Not available on Advanced Workstation CD. Must be installed from another source.)
- b. MySQL Database
- c. Development Tools
- d. Kernel Development
- e. Legacy Software Development
- f. Legacy Network Server

**Note:** Check the box. Then click details. Check the 'telnet' option. (Telnet is required for remote install.)

g. System Tools

**Note:** You must manually add the 'sysstat' and 'net-snmp-utils' rpms. Click details. Place a check in the checkbox next to the sysstat and net-snmp-utils versions included.

Once these packages have been selected, click the "Next" button to proceed.

If you want to install the ISM8.10 admin console, you must first install the MySQL-3.23.58- 1.i386 package. This should be done after the Redhat Linux installation. This package installation procedure is as follows:

1. Login as root and download the MySQL server RPM from http://downloads.mysql.com/archives/mysql-3.23/MySQL-3.23.58-1.i386.rpm, or from a convenient local file server on the network. Install the RPM by opening a terminal shell and typing "rpm -i --force --nodeps MySQL-3.23.58-1.i386.rpm"

**Note:** The version number of MySQL server and case sensitivity are essential.

- 2. Open the "Service Configuration" tool under "System Settings/Server Settings" in the Red Hat start menu. Configure MySQL to startup during boot, by placing a check mark next to the service and click "Save".
- 3. Open a terminal shell and connect to the MySQL database by typing "mysql".
- 4. Once you are in the MySQL client session, add a new account to the database by typing "grant all privileges on \*.\* to 'username'@'localhost' identified by 'password' with grant option;"

**Note:** The username and password are configurable as needed. End every command with a semicolon and by pressing Enter. Then type "quit" to exit the MySQL client session. This is the username and password you will pass to the ISM installer so that the Admin Console has the correct permissions to access the MySQL Database.

#### **2.2 Networking Service Requirments**

ISM8.10 needs some ports for remote communication and management. Otherwise, you may not be able to view all the data. You must make sure that the ports 623, 6780, 9593, 9594, and 9595 are open in your Redhat Linux system. If you are not sure that they are, you can turn off your firewall in your OS, or choose "No Firewall" during your Redhat Linux installation.

The following ports must be open.

- ! 161-162 (UDP only); for SNMP
- $-623$  (UDP only)
- ! 6787 (TCP)
- ! 9593, 9594, 9595 (UDP and TCP)
- ! 623 (UDP only); used for IPMI discovery
- ! 6780-6786; for communication between the administrator and client
- ! 6787 (TCP); for communication between the administrator and client
- ! 9593 (UDP and TCP); Used to communicate with ISM using default OS security
- ! 9594 (UDP and TCP); Used to communicate with ISM using certificates as primary security mechanism
- ! 9595; Used for (UDP) discovery and (TCP) HTTP (non-SSL) access

**Important:** You must bind a network name with the IP address of your OS before you begin your ISM installation. To do this, you can type "vi /etc/hosts" to modify the hosts file. Or, you can go to Redhat start---System Settings---Network under X windows to modify it.

If you want to install ISM8.10 on the Redhat Linux OS from a remote system, you must make sure that the following steps have been accomplished on the local Redhat Linux system before the remote installation starts.

#### **2.2.1 Ensure that the Telnet Service is Running**

To install ISM8.10 on the Redhat Linux OS from a remote system, you must make sure that the telnet service is running on the local Redhat Linux system before the remote installation starts.

- 1. Click on the 'Red hat' icon on the lower left corner of your Window.
- 2. Select 'System Settings/Server Settings/Services'.
- 3. Scroll down the left pane of available services until you find 'telnet' and check box.
- 4. On Red Hat Linux, the telnet server is wrapped under the xinetd process. Continue scrolling down until you see the 'xinetd' box (it should be checked).
- 5. Highlight 'xinetd' by clicking on it once and press the 'restart' button and the top of the configuration window. Telnet is now running.
- 6. Press the 'save' button. This will change the run level of telnet so that it will start upon reboot of the machine.

#### **Installing Intel® Server Manager 8.10 Software on Red Hat\* Enterprise Linux 3.0 Requirements**

#### **2.2.2 Ensure the ftp Service is Running and an ftp User has been Created**

To install ISM8.10 on the Redhat Linux OS from a remote system, you must ensure that the ftp service is running and an ftp user has been created on the local Redhat Linux system before the remote installation starts.

- 1. Follow steps 1-2 of the previous instructions.
- 2. scroll down the left pane until you see the 'vsftpd' service (if you have installed RHEL Advanced Workstation, the ftp daemon is not available upon install and must be installed separately from either the RHEL AS cd's or downloaded from the web. After the daemon has been correctly installed, continue with the instructions).
- 3. Check the box, and click on the 'start' button at the top of the configuration window. The ftp service is now started.
- 4. Press the 'save' button. This will change the run level of ftp so that it will start upon reboot of the machine.
- 5. To use the ftp service, a user must be part of the ftp group (vsftp does not let the root account ftp to the machine for security reasons).
- 6. Create a new user by opening a terminal shell and typing the command 'adduser [name]' where [name] is the name of the user.
- 7. Now you need to create a password for that user. Type the command 'passwd [user]' where [user] is the name of the user you just created.
- 8. You will be prompted to change the password for the user by entering a password twice. You will be notified of the success of the command.
- 9. Now you must add the user to the 'ftp' group. The easiest way to do this is to manually edit your group file. In a terminal shell, type the command 'nano /etc/group'. This will open the group file into the nano editor.
- 10. Use your keyboard arrows and move the cursor down the list of groups to the ftp line. Move the cursor to the end of the line (after the last colon if no other ftp users are present). Type in the name of the user you just created with no space between the colon and the name. If you desire to enter multiple users, delimit them with a comma and no space, such as ftp:x:50:user1,user2.
- 11. after you have added the user, hit 'ctrl-o'. Nano will then prompt you to write the file. Hit enter. Then hit 'ctrl-x' to exit nano.

#### **2.3 Additional Post Installation Configuration for ISM8.10 Installation**

This section details additional post installation configuration for ISM8.10 installation.

#### **2.3.1 Installing Additional rpms**

You will need to install one other rpm that is not listed under the package manager, w3clibwww-5.4.0-5.i386.rpm. This rpm is usually located on disc 2 of the RHEL 3.0 AS install discs. Mount the disc, and change to the directory where it is located. This is /mnt/cdrom/RedHat/RPMS/. Once there, type this command to install the package:

rpm –i w3c-libwww-5.4.0-5.i386.rpm

#### **Requirements Installing Intel® Server Manager 8.10 Software on Red Hat\* Enterprise Linux 3.0**

#### **2.3.2 Installing the Flash Plugin**

You must install the flash plugin for the Mozilla browser to be able to view key graphics using the ISM program.

Download the correct plug-in from http://www.macromedia.com if not available already. **Make sure you are downloading the flash plug-in for the linux86 architecture!** Either flashplayer 6 or 7 is fine. Follow the installation instructions on the macromedia website for installation. Be aware that during the installation, the program will ask you to locate the web browser installation directory of your system. For Redhat Enterprise Linux 3.0, if you use the mozilla browser, the directory should be **/usr/lib/mozilla-1.4.2.** 

**Installing Intel® Server Manager 8.10 Software on Red Hat\* Enterprise Linux 3.0 Installing ISM8.10** 

## **3. Installing the Intel Server Manager 8.10 Software**

#### **3.1 Installing the ISM8.10 Server Console**

Be aware that the installation process is running in the X Windows environment. If you are currently in terminal mode, type: **startx** to switch to X windows environment before you begin your ISM8.10 installation. Make sure that the screen resolution has been set to 1024\*768. Also, be aware that the command line required below is case sensitive.

- 1. Insert the latest version of the ISM8.10 CD into the cd-rom drive. Type: **mount /mnt/cdrom** to mount the cd-rom. Type: **cd /mnt/cdrom/ism/Software/** to enter the installation folder.
- 2. Type: .**/setup** to launch the installation program.
- 3. The installation script will detect the existence of JRE 1.4.2(or higher version) on your system. If you haven't installed JRE 1.4.2 (or higher version) on your system before, type "yes" when the screen reads "JRE 1.4.2 or higher is required. Would you like ISM setup to install it for you? [yes or no]".

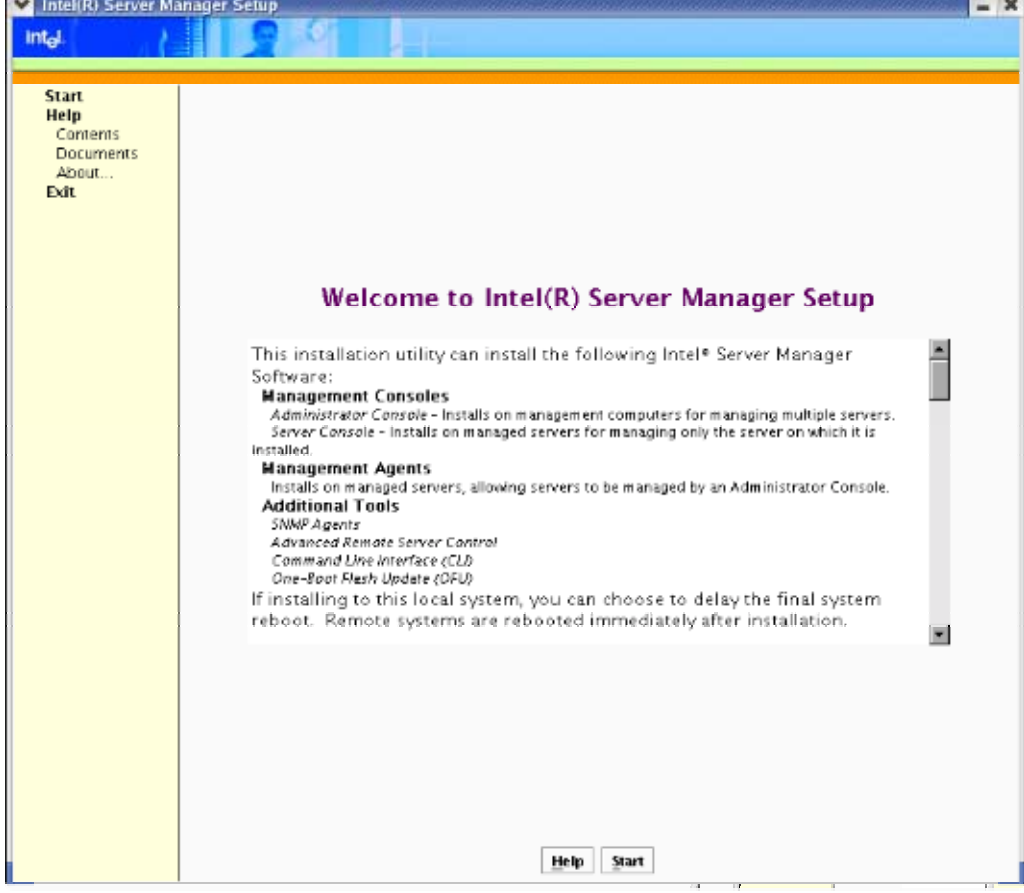

4. Click "start" when the following screen appears.

**Installing ISM8.10 Installing Intel® Server Manager 8.10 Software on Red Hat\* Enterprise Linux 3.0** 

5. The installation script will detect the configuration of your system. In the following screen, choose "next" to continue.

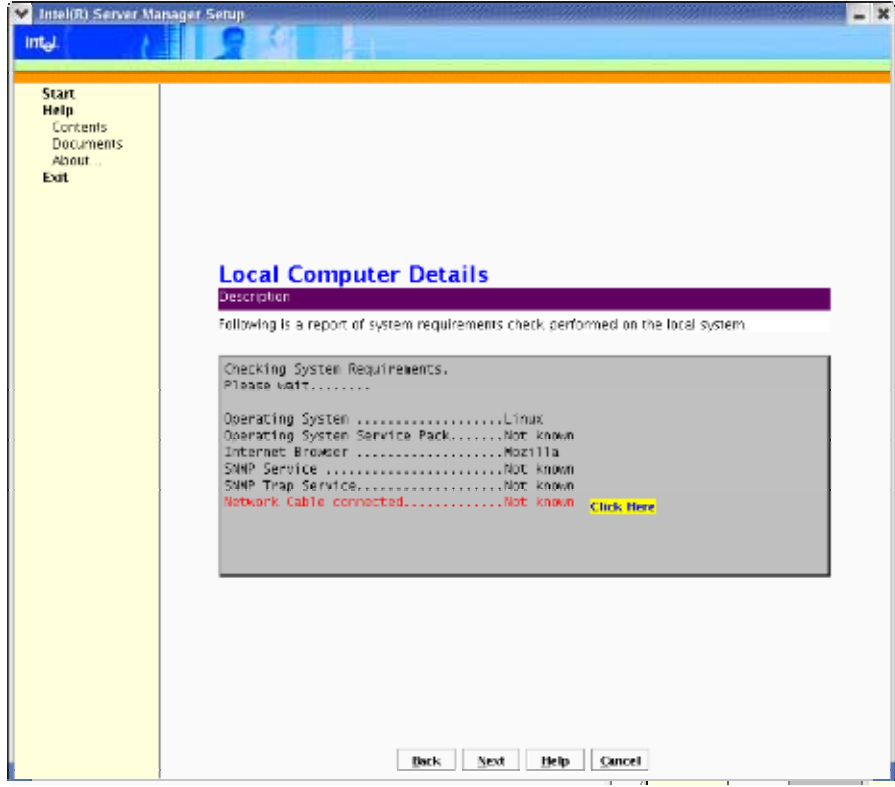

**Installing Intel® Server Manager 8.10 Software on Red Hat\* Enterprise Linux 3.0 Installing ISM8.10** 

6. In the following screen, choose "Local Install" for the setup type. Then click "Next."

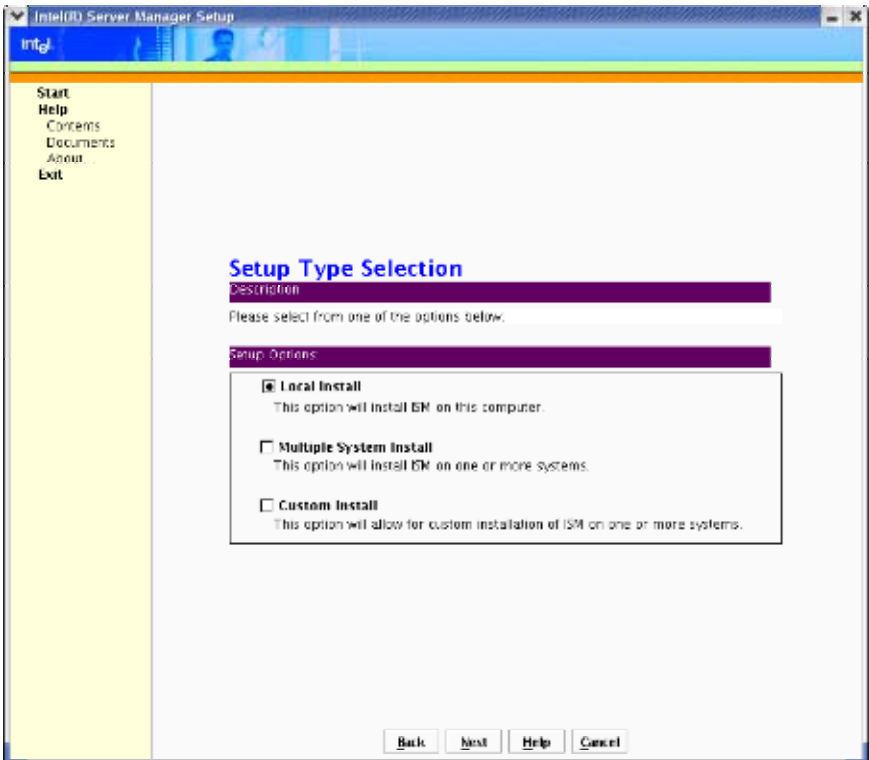

7. In the next screen, choose "Server Install (Primary Agent)" to install the common part of the ISM8.10 server console. This is recommended.

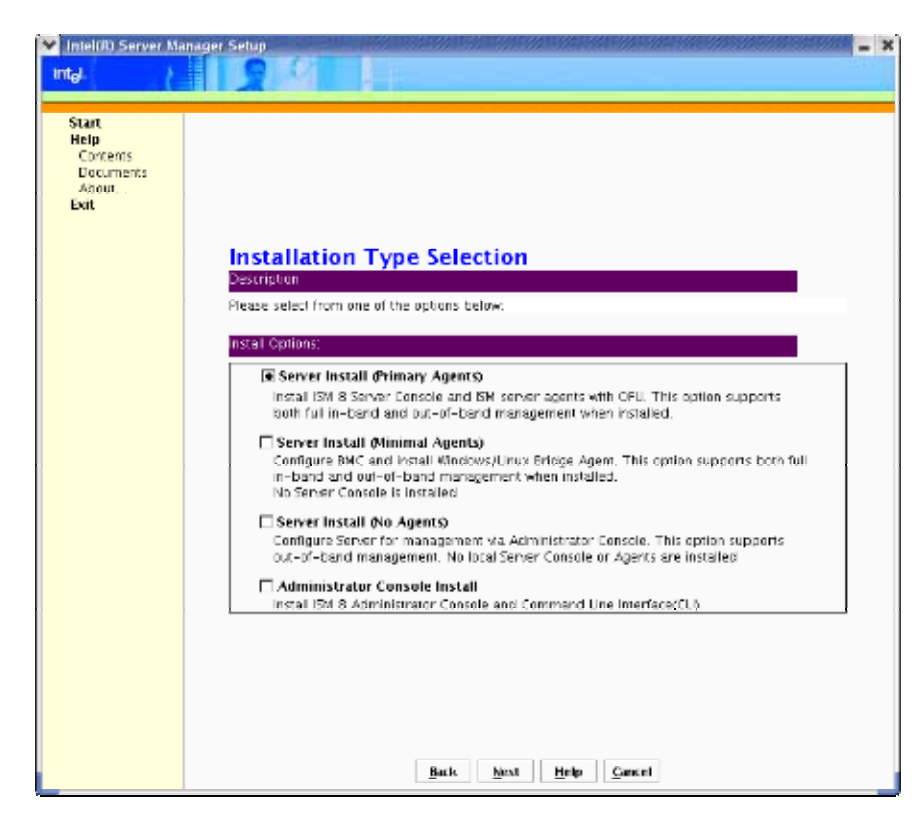

**Installing ISM8.10 Installing Intel® Server Manager 8.10 Software on Red Hat\* Enterprise Linux 3.0** 

8. In the next screen, specify the BMC password and then click "Next".

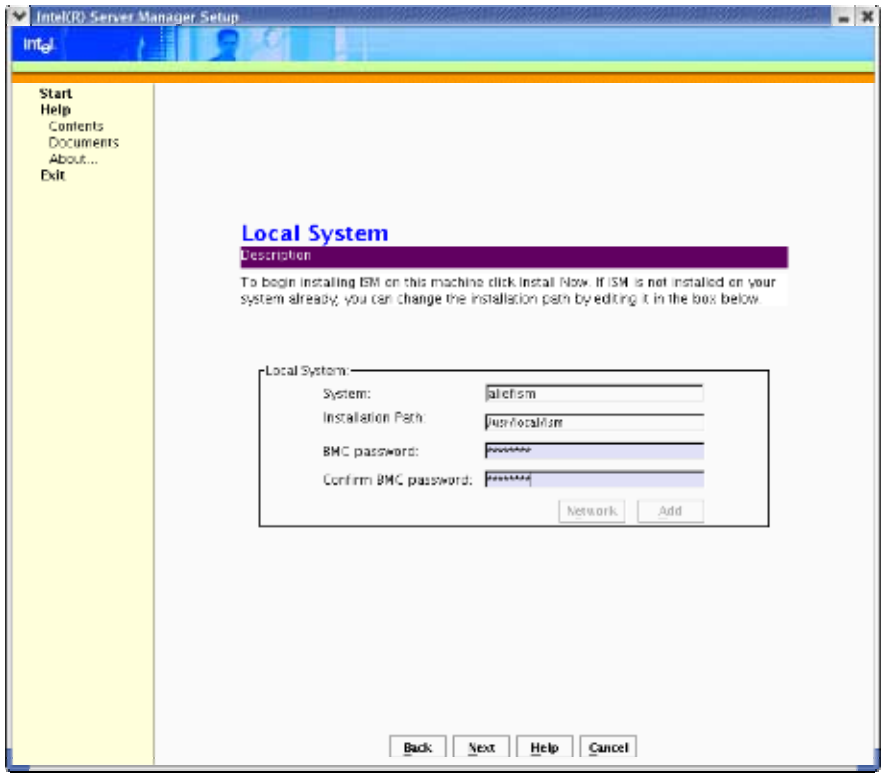

**Installing Intel® Server Manager 8.10 Software on Red Hat\* Enterprise Linux 3.0 Installing ISM8.10** 

9. In the next screen, click "Install Now" to begin the installation.

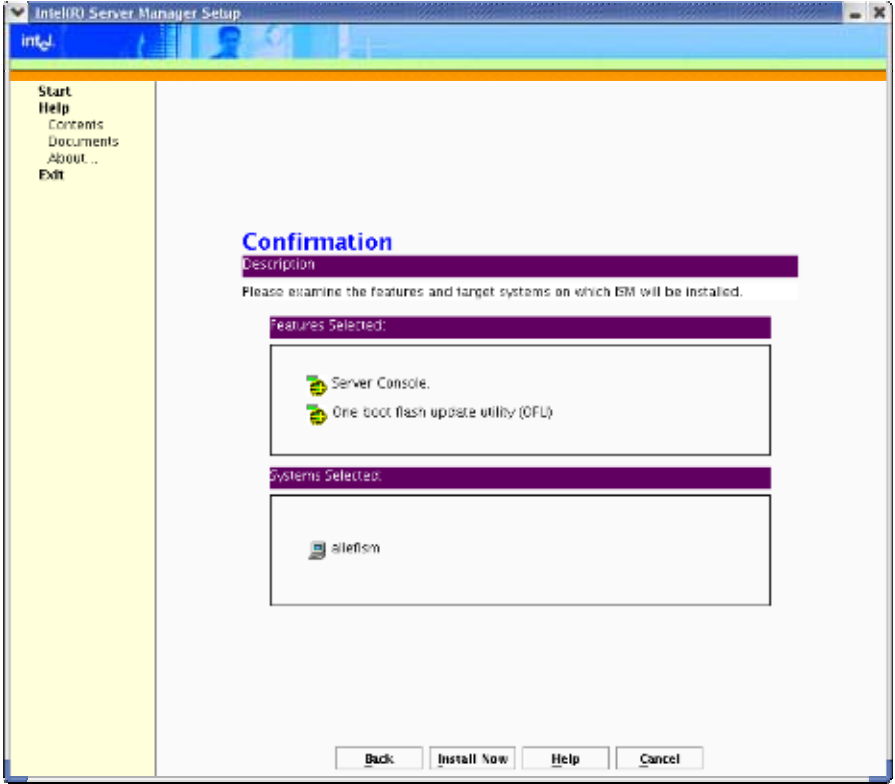

**Installing ISM8.10 Installing Intel® Server Manager 8.10 Software on Red Hat\* Enterprise Linux 3.0** 

10. In the next screen, click "Reboot Now" to finish the installation process.

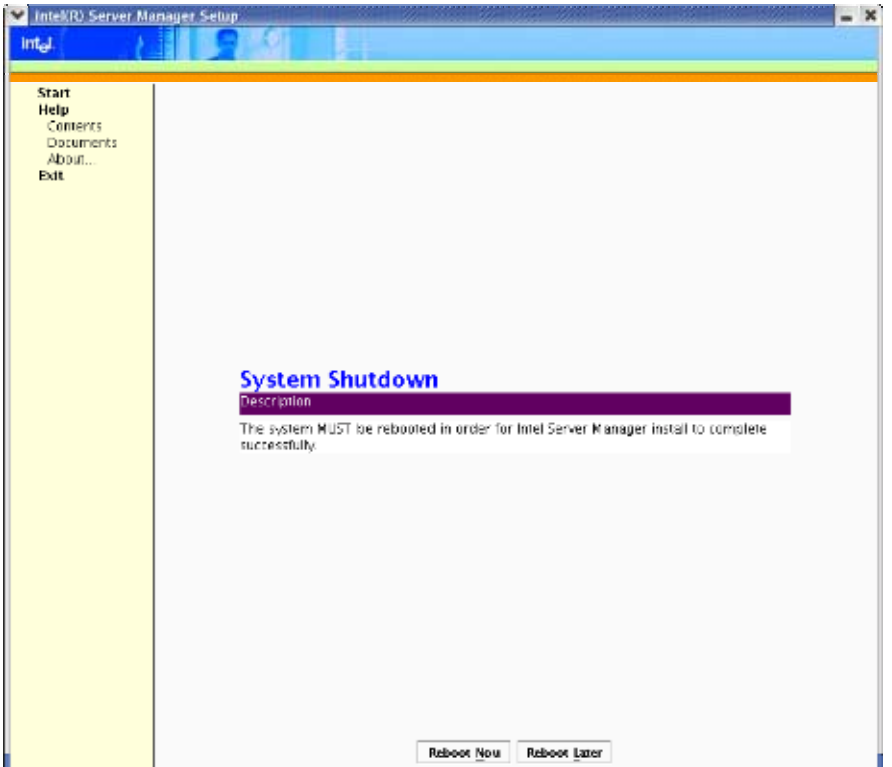

After the system comes up, you can launch the ISM server console from: **redhat start--- System Tools---Intel Server Manager**, under X windows Desktop.

#### **3.2 Install Intel® Server Manager 8.10 Admin Console**

The first 6 steps of the ISM8.10 admin console installation are the same as the ISM8.10 server console installation. Follow steps 1 through 6 as described in section 3.1. Then continue with the next procedure.

**Installing Intel® Server Manager 8.10 Software on Red Hat\* Enterprise Linux 3.0 Installing ISM8.10** 

7. In the following screen, Choose "Administrator Console Install." Then click "Next".

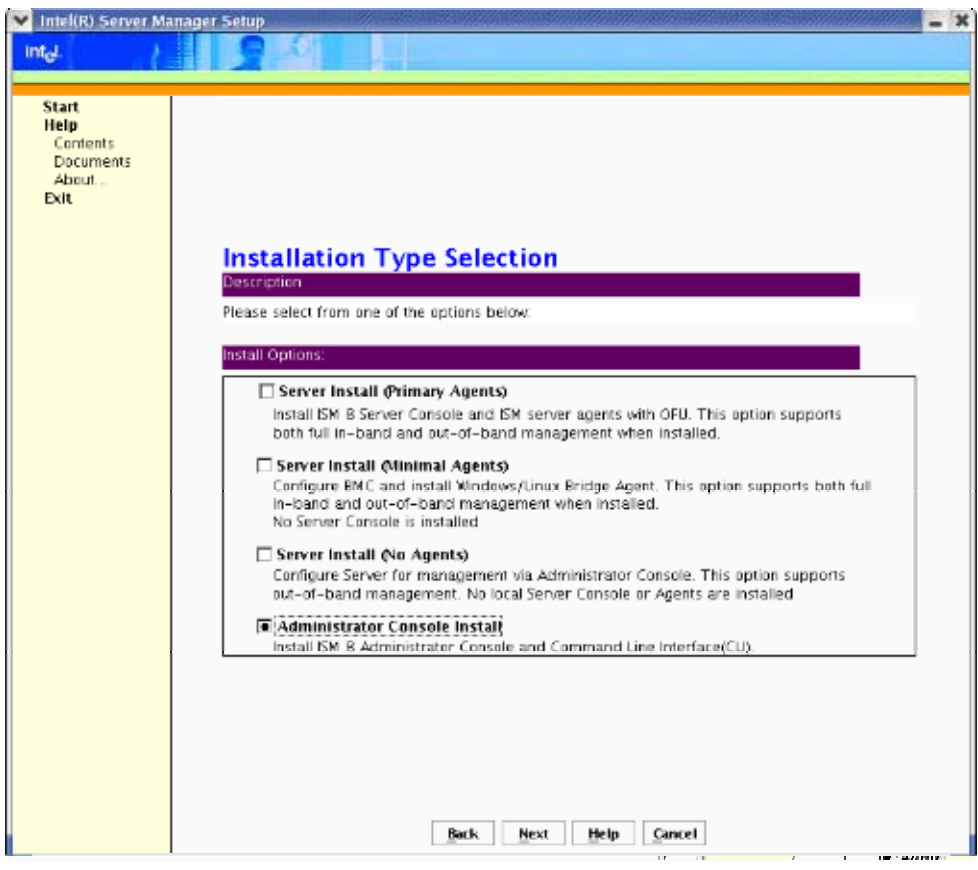

#### **Installing ISM8.10 Installing Intel® Server Manager 8.10 Software on Red Hat\* Enterprise Linux 3.0**

8. In the next screen, fill in the following blanks and then click "Next." Make sure that that the "Security Certificate Password" you create is a strong password. The mysql userid and password are set during the MySQL package installation. Refer to Section 2.1 for this information.

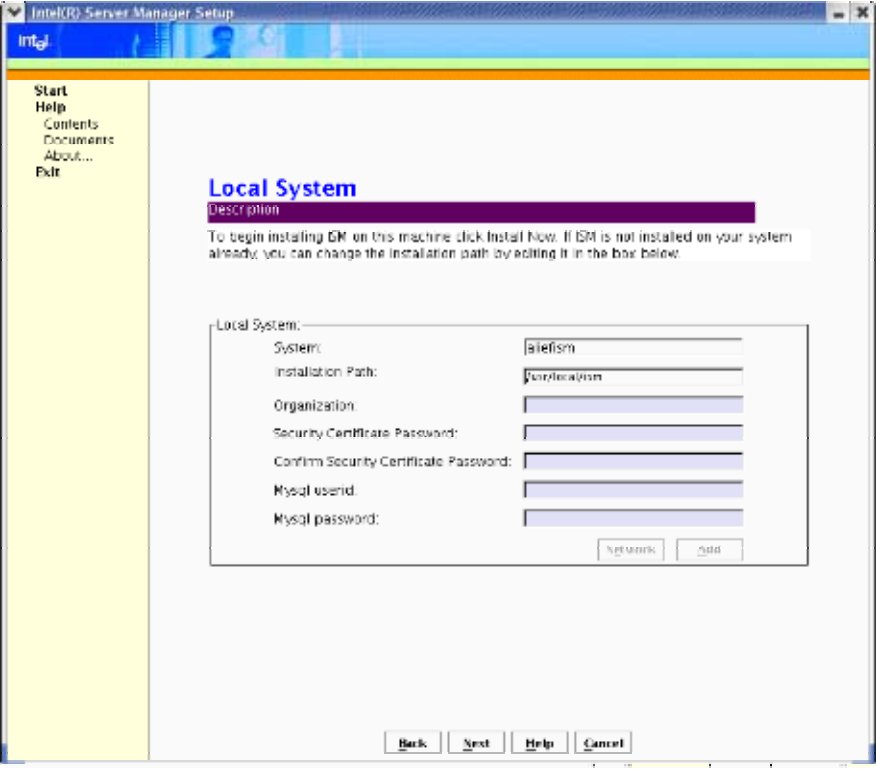

9. In the next screen, click "Install Now" to begin the installation.

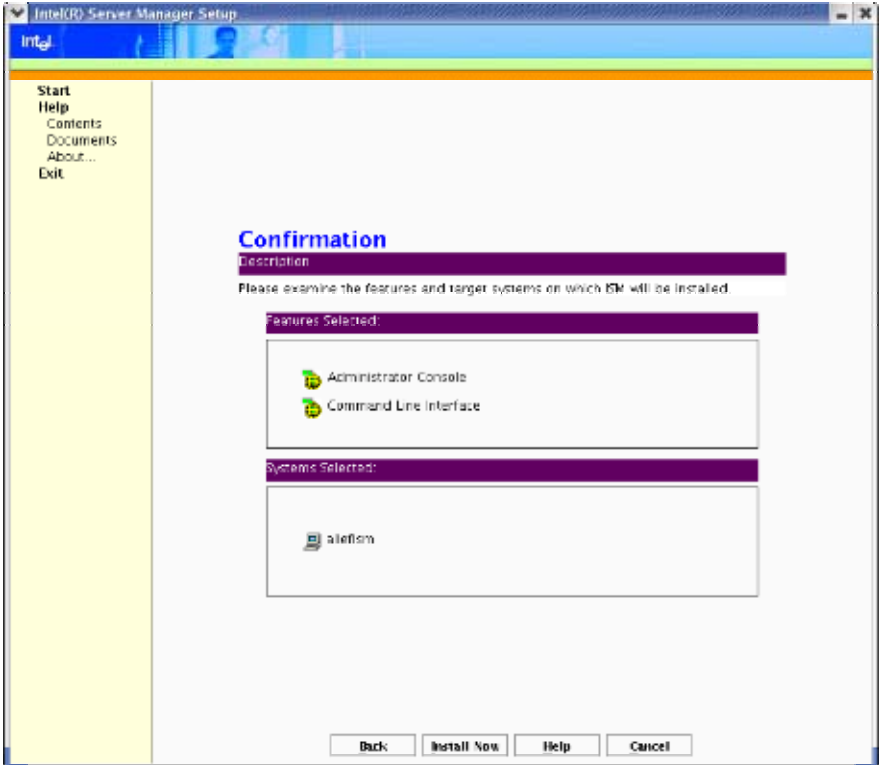

11. Click "Reboot Now" to complete the installation process.

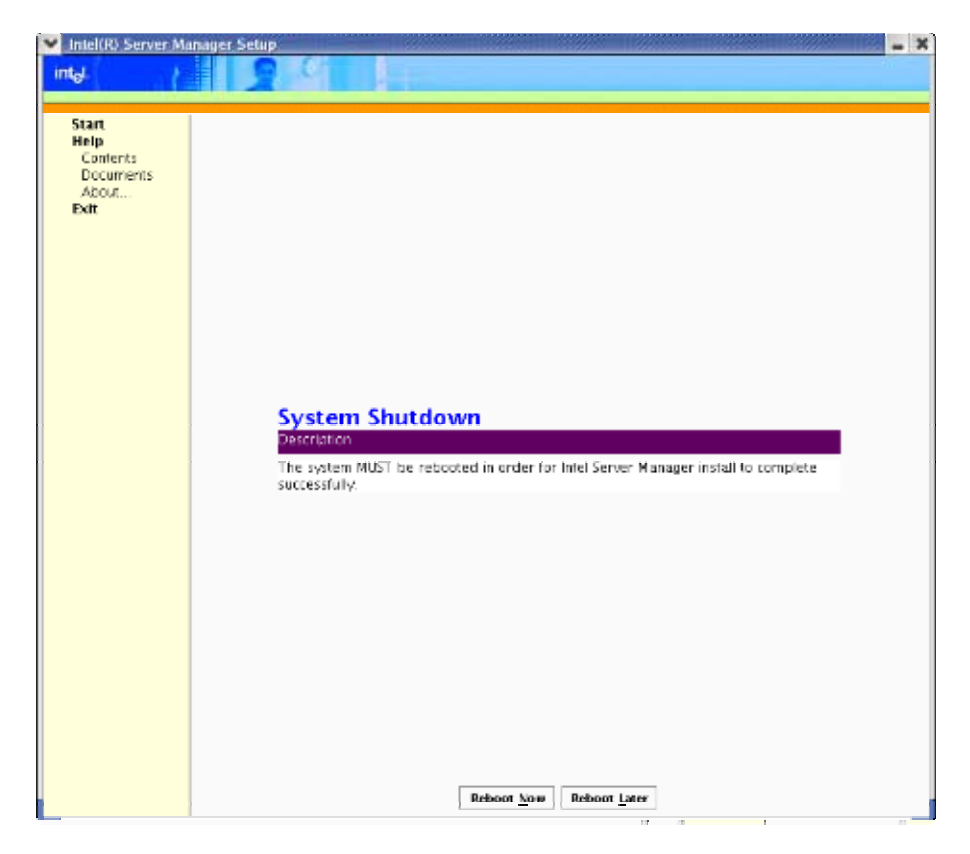

**Installing ISM8.10 Installing Intel® Server Manager 8.10 Software on Red Hat\* Enterprise Linux 3.0** 

After the system comes up, you can launch the ISM 8.10 admin console from **Redhat start---- System Tools----Manage Computers.** 

**Installing Intel® Server Manager 8.10 Software on Red Hat\* Enterprise Linux 3.0 Uninstalling** 

## **4. Uninstalling the Intel® Server Manager 8.10 Software**

The Uninstall process also needs to launch within the X windows environment. The uninstall process for server console and admin console is quite similar, so only the uninstall process of server console is described below.

1. Insert the latest version of the ISM8.10 CD into the cd-rom. Type: **mount /mnt/cdrom** to mount the cdrom. Type: **cd /mnt/cdrom/ism/Software** to enter the folder.

- 2. Type:**./uninstall** to launch the uninstall program.
- 3. Click "Start".

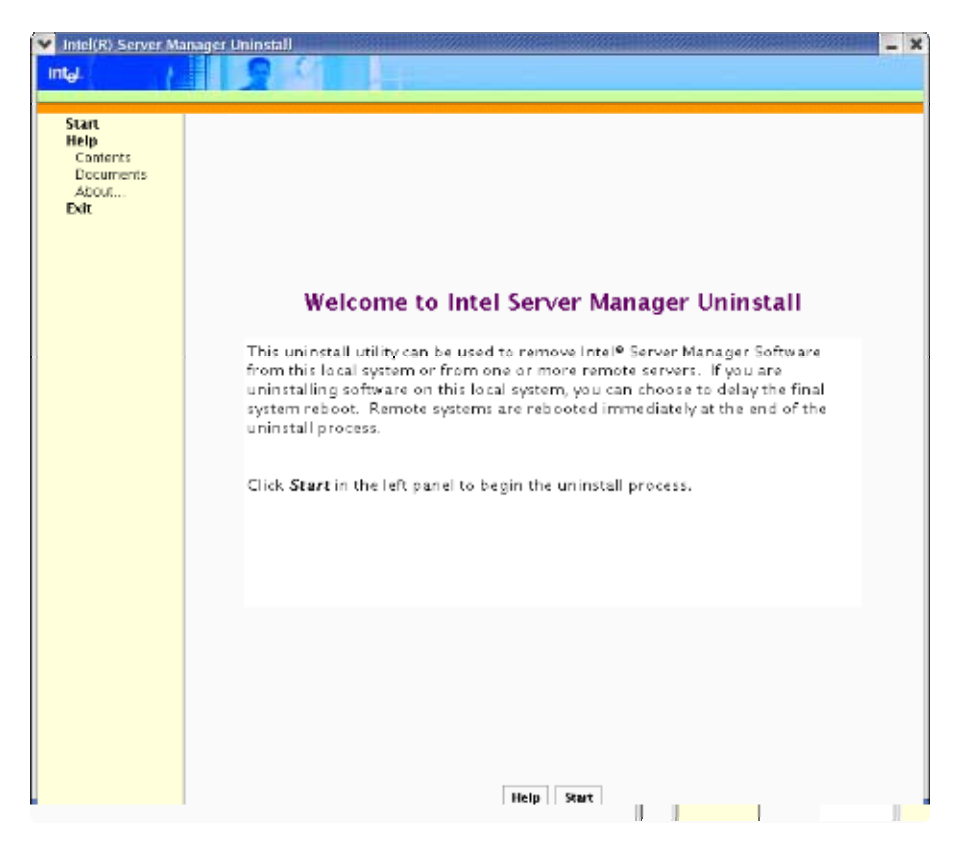

4. Choose the system from where you want to uninstall ISM. Then click "Add".

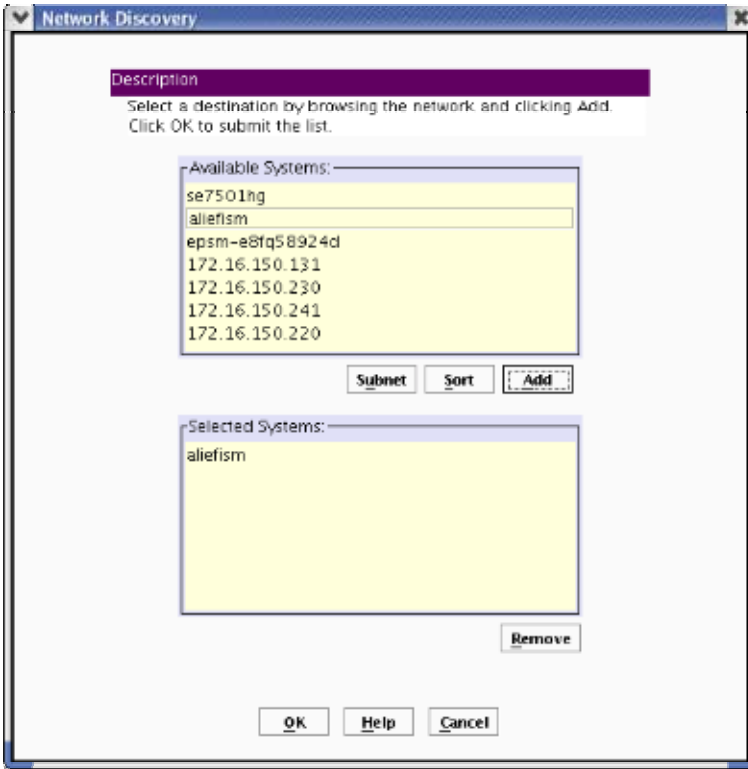

**Installing Intel® Server Manager 8.10 Software on Red Hat\* Enterprise Linux 3.0 Uninstalling** 

5. Click "Uninstall now" to uninstall ISM8.10 from the system you selected.

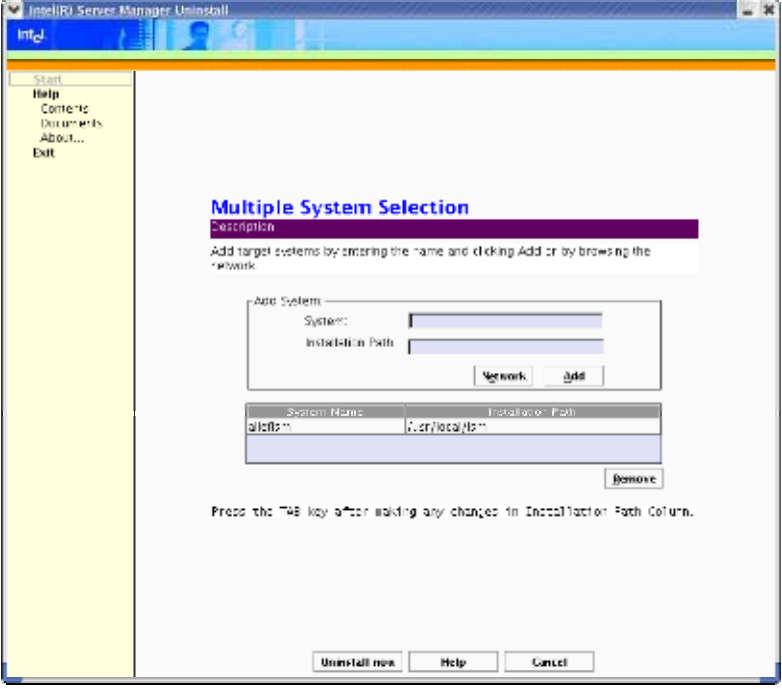

6. Click "Reboot Now" to finish the uninstall process.

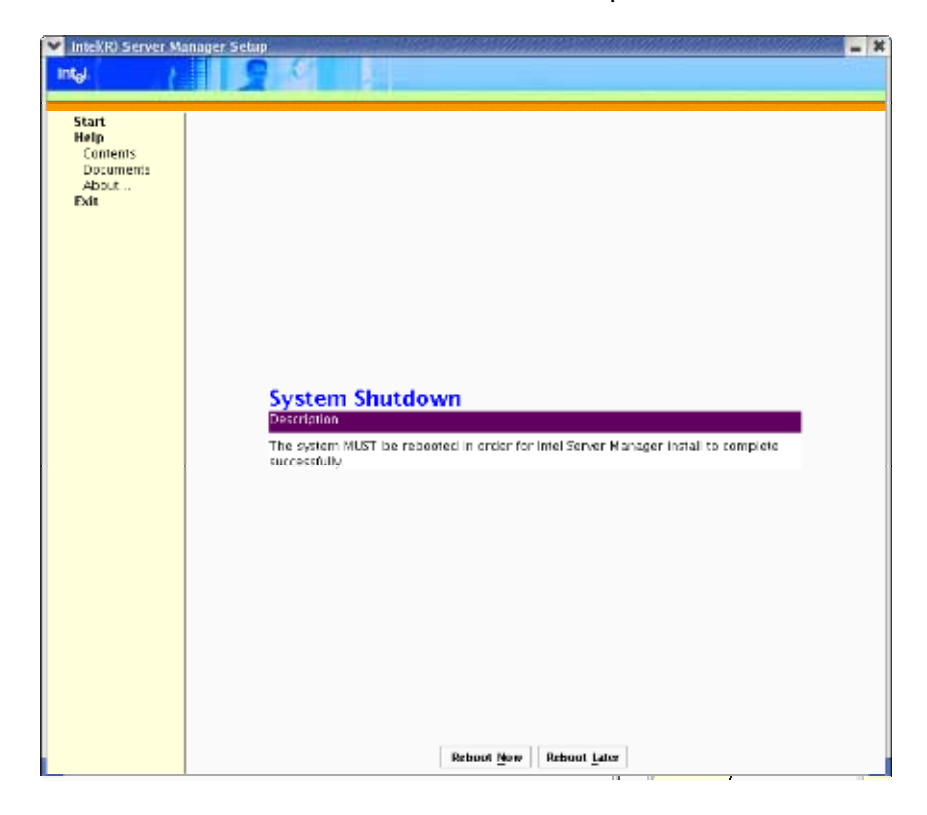

## *Glossary*

This appendix contains important terms used in the preceding chapters.

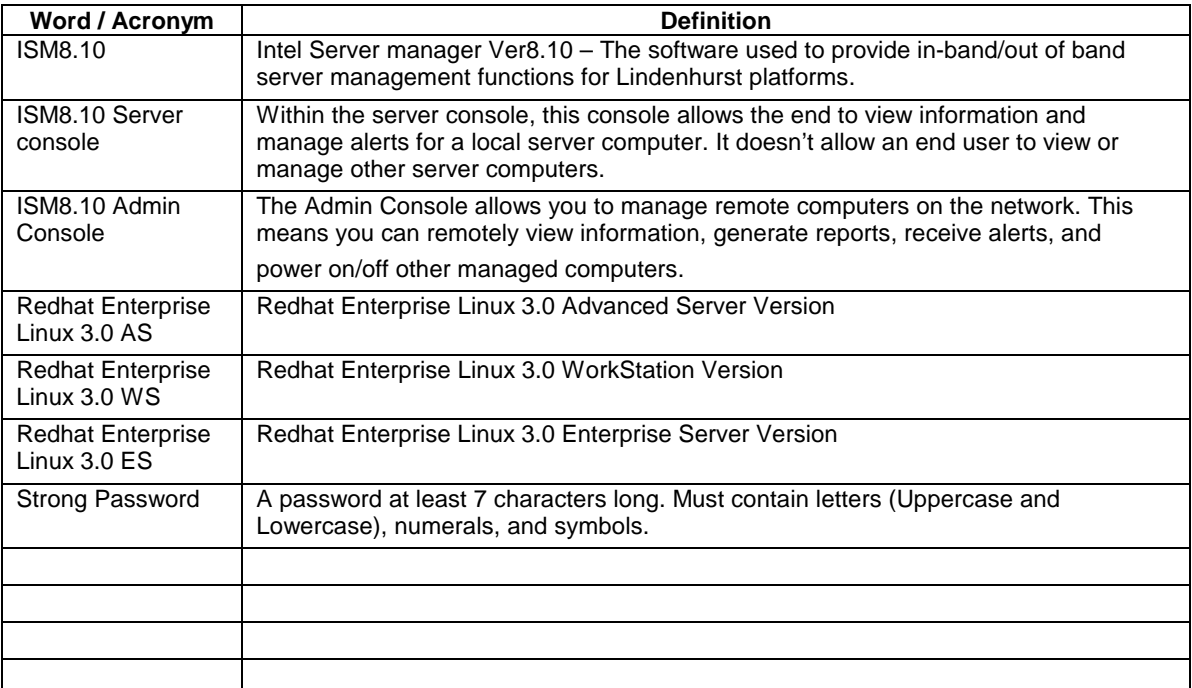

### *Reference Documents*

Refer to the following documents for additional information:

! *Ism\_getting\_started\_guide, Version 1.0.5 or greater*